**IVXV haldusteenuse kasutusjuhend**

**Juhend Versioon 1.8.1 16.12.2022 [19](#page-18-0) lk Dok IVXV-JHT-1.8.1**

# <span id="page-1-0"></span>**Sisukord**

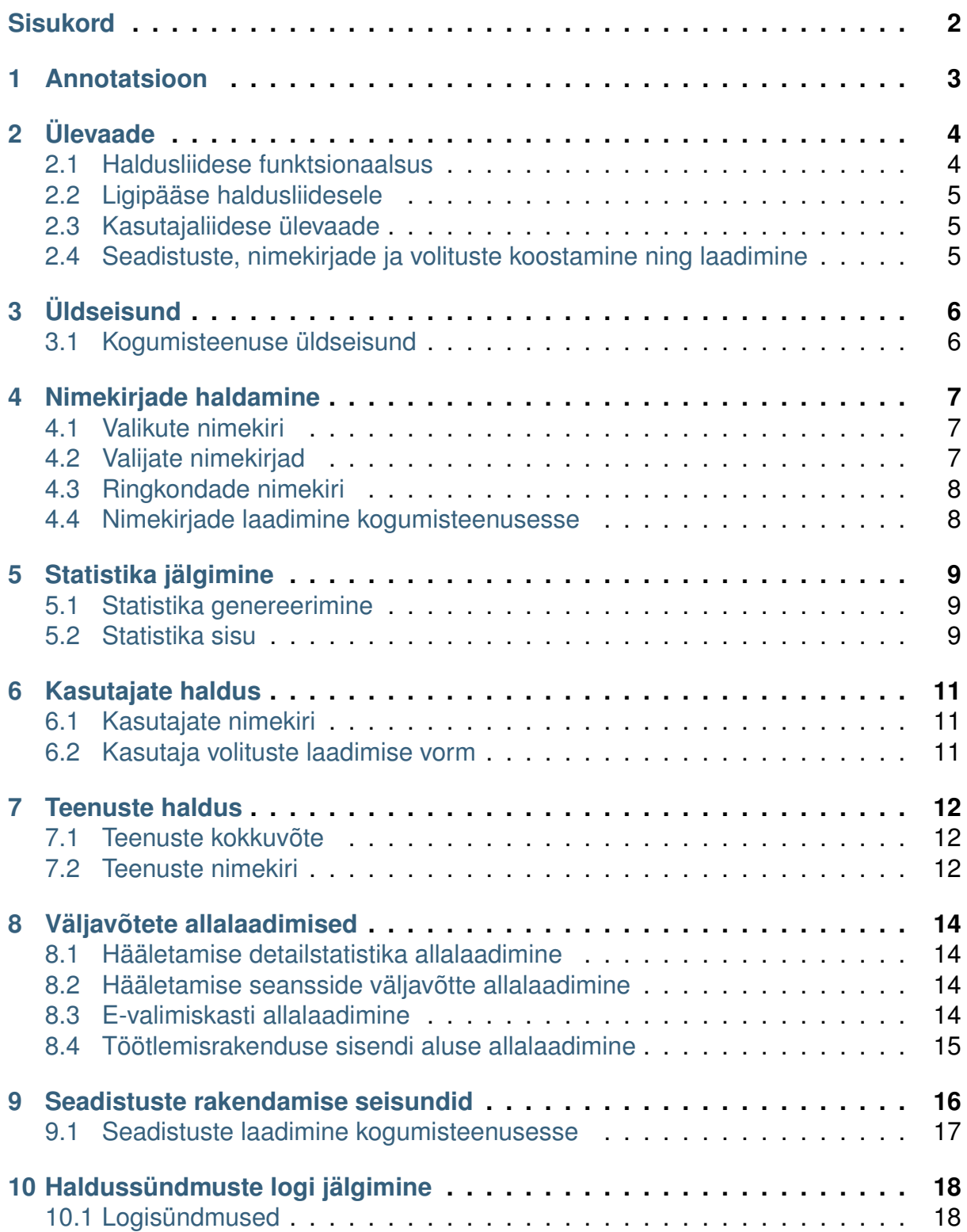

# PEATÜKK<sup>1</sup>

#### Annotatsioon

<span id="page-2-0"></span>IVXV kogumisteenuse haldusteenuse kasutajaliidese kasutusjuhend.

Käesolev juhend on mõeldud kogumisteenuse haldamisega tegelevatele kasutajatele ning katab järgnevaid valdkondi:

- Kogumisteenusele seadistuste, nimekirjade ja volituste rakendamine;
- Kogumisteenuse seisundi jälgimine;
- Kogumisteenuse väljavõtete allalaadimine (e-valimiskast, hääletamise detailstatistika, hääletamisseansside nimekiri);
- Kogumisteenuse haldussündmuste logi jälgimine.

# PEATÜKK 2

# Ülevaade

#### <span id="page-3-1"></span><span id="page-3-0"></span>**2.1 Haldusliidese funktsionaalsus**

Haldusliides on kogumisteenuse haldamise teenuse veebipõhine kasutajaliides ja sellel on järgmised funktsioonid:

- Kogumisteenuse seisundi ja ajaloo kohta ülevaate esitamine:
	- **–** Koondülevaade;
	- **–** Teenuste seisund;
	- **–** Valmisnimekirjade seisund;
	- **–** Üldstatistika;
	- **–** Kogumisteenuse haldussündmuste logi;
- Korralduste laadimine kogumisteenusesse;
- Kasutajate haldamine;
- Väljavõtete allalaadimine:
	- **–** Hääletamise detailstatistika allalaadimine;
	- **–** Hääletamisseansside nimekirja allalaadimine;
	- **–** E-valimiskasti allalaadimine.

# <span id="page-4-0"></span>**2.2 Ligipääse haldusliidesele**

Kogumisteenuse haldusliides on kasutatav veebisirviku abil. Haldusliidesele ligipääsuks vajaliku URL-i annab kasutajatele IVXV süsteemihaldur.

Haldusliidesele pääsevad ligi ainult volitatud kasutajad, kes on ennast autentinud IDkaardiga. Kasutajale pakutavate funktsioonide hulk sõltub kasutaja volitustest.

# <span id="page-4-1"></span>**2.3 Kasutajaliidese ülevaade**

Lehe ülaosas asub lehe päis, kus on kirjas haldusliidese nimi ja ikoon sisselogitud kasutaja andmete vaatamiseks.

Lehe vasakus servas asub menüüriba, mille abil saab navigeerida alamlehtede vahel.

**Märkus:** Kasutajaliides skaleerub ka madala resolutsiooniga ekraanidele, siis peidetakse menüüosa vaikimisi vaatest ja see on avatav lehe päisest.

# <span id="page-4-2"></span>**2.4 Seadistuste, nimekirjade ja volituste koostamine ning laadimine**

Kasutajaliides kaudu on võimalik süsteemi laadida kogumisteenuse seadistusi, valikute- ja valijate nimekirju ning kasutajate volitusi.

Nende andmete peavad olema vormistatud digitaalselt signeeritud korraldusena. Seadistuspakkide ettevalmistamine on kirjeldatud dokumendis IVXV seadistuste koostamise juhend.

Süsteemi laaditud seadistuspakke on võimalik alla laadida, kui klõpsata kasutajaliideses seadistuspaki versiooniandmetel.

# PEATÜKK<sup>3</sup>

# Üldseisund

<span id="page-5-0"></span>Üldseisundi leht avaneb menüüvalikust Üldseisund.

### <span id="page-5-1"></span>**3.1 Kogumisteenuse üldseisund**

Kogumisteenuse üldseisundi vaates kuvatakse järgnevaid andmeid:

- 1. Valimiste identifikaator;
- 2. Kogumisteenuse seisund;
- 3. Käimasolev hääletusetapp;
- 4. Kogumisteenusele rakendatud seadistuste ja nimekirjade versioonid;
- 5. Mikroteenuste seisundite kokkuvõte;
- 6. Kogumisteenuse tarkvarapakkide seisund;
- 7. Kogumisteenuses registreeritud kasutajate arv;
- 8. Kogumisteenusesse laaditud korralduste arv.

Kogumisteenuse üldseisundi tuvastamiseks kogub haldusteenus korrapäraselt alamteenustelt nende seisundi kohta andmeid ja peab selle üle arvestust.

**Märkus:** Kogumisteenusesse laaditud korraldused jagunevad aktiivseteks ja arhiveeritud korraldusteks. Aktiivsed korraldused on hetkel teenusele rakendatud. Arhiveeritud korraldused on süsteemi laaditud, kuid pole rakendatud - näiteks uuema versiooniga asendatud korraldused.

# PFATÜKK<sup>4</sup>

#### Nimekirjade haldamine

<span id="page-6-0"></span>Nimekirjade haldamise leht avaneb menüüvalikust Nimekirjad.

#### <span id="page-6-1"></span>**4.1 Valikute nimekiri**

Valikute nimekirja kohta kuvatakse nimekirja seisundit ja laaditud nimekirja korral selle versiooni (nimekirja signeerija andmed koos digiallkirja ajatempliga).

Nimekirja võimalikud seisundid on:

- 1. Laadimata;
- 2. Laaditud haldusteenusesse;
- 3. Rakendatud kogumisteenusele.

#### <span id="page-6-2"></span>**4.2 Valijate nimekirjad**

Valijate nimekirjade kohta kuvatakse nimekirjade koguarvu, nimekirjade arvu seisundi kaupa ning loetelu kõigi kogumisteenuses registreeritud nimekirjade kohta (versioon ja seisund).

Valijate algnimekirja korral on nimekirja versioon nimekirja signeerija andmed koos digiallkirja ajatempliga; muudatusnimekirja korral nimekirja allalaadimise URL koos allalaadimise hetke ajatempliga.

Nimekirja võimalikud seisundid on:

1. Rakendamise ootel;

- 2. Rakendatud kogumisteenusele;
- 3. Vigane;
- 4. Vahele jäetud.

# <span id="page-7-0"></span>**4.3 Ringkondade nimekiri**

Ringkondade nimekirja kohta kuvatakse nimekirja seisundit ja laaditud nimekirja korral selle versiooni (nimekirja signeerija andmed koos digiallkirja ajatempliga).

Nimekirja võimalikud seisundid on:

- 1. Laadimata;
- 2. Laaditud haldusteenusesse;
- 3. Rakendatud kogumisteenusele.

### <span id="page-7-1"></span>**4.4 Nimekirjade laadimine kogumisteenusesse**

Nimekirjade laadimiseks kogumisteenusesse on lehe allosas laadimisvorm. Laadida on lubatud ainult volitatud kasutajate poolt digitaaltelt signeeritud nimekirju.

**Märkus:** Nimekirjade laadimise järjekord ei ole oluline. Enne nimekirjade laadimist tuleb laadida valimiste seadistused.

**Tähtis:** Valikute nimekirja on võimalik kogumisteenusele rakendada ainult üks kord!

# PFATÜKK<sup>5</sup>

#### Statistika jälgimine

<span id="page-8-0"></span>Statistika jälgimise leht avaneb menüüvalikust Statistika. Hääletamise detailstatistika allalaadimine on kirjeldatud lõigus *[Väljavõtete allalaadimised](#page-13-0)*.

#### <span id="page-8-1"></span>**5.1 Statistika genereerimine**

Statistika vaates kuvatavad andmed genereeritakse ja uuendatakse korrapäraselt seireserveris (logimonitor) ning laaditakse automaatselt haldusliidesesse.

Haldusliideses kuvatav statistika kajastab kogumisteenuse seisundit mõningase viivitusega (harilikult kuni 10 minutit).

#### <span id="page-8-2"></span>**5.2 Statistika sisu**

Kuvatavad andmed on järgmised:

- 1. Kogutud häälte arv;
- 2. Hääletajate arv;
- 3. Kontrollitud häälte arv;
- 4. Hääle kontrollijate arv;
- 5. Hääletajate jaotumine:
	- 1. Soo kaupa;
	- 2. Vanusegrugi kaupa;
	- 3. Autentimisvahendi kaupa;
	- 4. Operatsioonisüsteemi kaupa;
- 5. Riigi kaupa (vastavalt hääletaja IP-aadressile).
- 6. Korduvhääletamiste statistika.

Statistikat on võimalik filtreerida ringkondade ja jaoskondade kaupa (juhul, kui ringkondade nimekiri on laaditud haldusteenusesse).

# PEATÜKK 6

#### Kasutajate haldus

<span id="page-10-0"></span>Kasutajate halduse leht avaneb menüüvalikust Kasutajad.

### <span id="page-10-1"></span>**6.1 Kasutajate nimekiri**

Kasutajate nimekirjas kuvatakse kõigi haldusteenuses registreeritud kasutajate andmeid sordituna kasutaja ID-kaardi üldnime (CN - *Common Name*) järgi:

- 1. Järjekorranumber nimekirjas;
- 2. Üldnimi;
- 3. Kasutaja rollid.

#### <span id="page-10-2"></span>**6.2 Kasutaja volituste laadimise vorm**

Kasutaja volituste laadimiseks kogumisteenusesse on lehe allosas laadimisvorm. Laadida on lubatud ainult volitatud kasutajate poolt digitaaltelt signeeritud volitusi.

# PEATÜKK<sub>7</sub>

#### Teenuste haldus

<span id="page-11-0"></span>Teenuste haldamise leht avaneb menüüvalikust Teenused.

### <span id="page-11-1"></span>**7.1 Teenuste kokkuvõte**

Teenuste kokkuvõttes kuvatakse kõikide registreeritud teenuste ülevaadet seisundi kaupa. Iga seisundi järel kuvatakse selles seisundis olevate teenuste arvu:

- 1. Paigaldamata teenus pole paigaldatud;
- 2. Paigaldatud teenus on paigaldatud ja sellele on rakendatud usaldusjuure seadistus, kogumisteenuse tehniline seadistus. Valimiste seadistus on teenusele rakendamata;
- 3. Seadistatud teenusele on rakendatud kõik seadistused ja teenus on töökorras;
- 4. Tõrge teenuse toimimises on avastatud tõrge;
- 5. Eemaldatud teenuse on kogumisteenuse koosseisust eemaldatud.

### <span id="page-11-2"></span>**7.2 Teenuste nimekiri**

Teenuste nimekirjas kuvatakse kõiki haldusteenuses registreeritud teenuseid. Iga teenuse kohta kuvatakse:

Teenuste halduse vaates kuvatakse alamteenuste nimekirja, mis on sorditud teenuse identifikaatori järgi:

- 1. Teenuse identifikaator;
- 2. Teenuse alamvõrk;
- 3. Teenuse liik;
- 4. Teenuse seisund;

Kui haldusteenus on alamteenuse kohta tuvastanud seadistuste puudumise või veaolukorra, siis vastav teave kuvatakse teenuse all. Iga teenuse kohta kuvatakse korraga vaid ühte teadet.

Nimekirjas teenuse kirjel klõpsates avaneb kirje all tabel täpsema infoga:

- 1. Teenuse korrasoleku kontrolli poolt tuvastatud järjestikune vigade arv (ainult teenustel, mis on olekus seadistatud või tõrge);
- 2. Teenuse korrasoleku kontrolli viimase läbiviimise aeg (ainult teenustel, mis on olekus seadistatud või tõrge);
- 3. Teenusele rakendadud tehnilise seadistuse versioon;
- 4. Teenusele rakendadud valimiste seadistuse versioon;
- 5. Teenuse IP-aadress ja port;
- 6. Teenuse TLS-sertifikaadi kontrollsumma (SHA256);
- 7. Teenuse TLS-sertifikaadile vastava võtme kontrollsumma (SHA256);
- 8. Mobiil-ID/Smart-ID tugiteenuste jagatud krüptimissaladuse kontrollsumma (SHA256);

# PEATÜKK<sup>8</sup>

### Väljavõtete allalaadimised

<span id="page-13-0"></span>Väljavõtete allalaadimise leht avaneb menüüvalikust Allalaadimised.

#### <span id="page-13-1"></span>**8.1 Hääletamise detailstatistika allalaadimine**

Detailstatistika on JSON-vormingus ja see genereeritakse hääletamisteenuses.

#### <span id="page-13-2"></span>**8.2 Hääletamise seansside väljavõtte allalaadimine**

Hääletamise ja hääle kontrollimise seansside väljavõte on CSV-vormingus ja see koostatakse logiseire teenuses.

### <span id="page-13-3"></span>**8.3 E-valimiskasti allalaadimine**

E-valimiskasti allalaadimise vormil on võimalik:

- Algatada e-valimiskasti koostamist;
- Koostatud e-valimiskaste alla laadida.

E-valimiskasti on võimalik koostada konsolideerimata ja konsolideeritud kujul. Konsolideerimine on ressursinõudlik tegevus ja seda on vaja kasutada vaid juhul, kui häälte kogumisel on esinenud probleeme talletusteenusega.

Enne hääletamisperioodi lõppu allalaaditav e-valimiskast on mõeldud varundamiseks, pärast hääletusperioodi lõppu allalaaditud e-valimiskast on mõeldud häälte kokkulugemiseks.

**Tähelepanu:** E-valimiskasti koostamine võib olla aeganõudev tegevus! See sõltub kogutud häälte arvust, varundatud e-valimiskastide arvust, teenusmasinate riistvaralisest võimekusest, teenusmasinaid ühendava võrgu läbilaskevõimest ja süsteemi koormusest.

### <span id="page-14-0"></span>**8.4 Töötlemisrakenduse sisendi aluse allalaadimine**

Töötlemisrakenduse sisendi alus on häälte töötlemiseks vajalike sisendfailide komplekt ZIP-vormingus konteinerina ja see koostatakse haldusteenuses.

# PEATÜKK<sup>9</sup>

### <span id="page-15-0"></span>Seadistuste rakendamise seisundid

Seadistuste seisundite jälgimise leht avaneb menüüvalikust Seadistused.

Seisundit kuvatakse järgmiste seadistuste kohta:

- Usaldusjuure seadistused;
- Tehniline seadistus;
- Valimiste seadistus;
- Valikute nimekiri;
- Ringkondade nimekiri;
- Valijate nimekirjad.

Seisundit ei kuvata järgmiste seadistuste kohta:

• Kasutaja volitused (on laadimisel kohe rakendatud).

Haldusteenusesse laaditud seadistuste kohta kuvatakse:

- Seadistuse rakendamise seisundit;
- Aktiivse seadistuse versiooni;
- Seadistuste rakendamise katsete arvu;
- Rakendamisele saadetud seadistuse kohta ka rakendamise logi.

### <span id="page-16-0"></span>**9.1 Seadistuste laadimine kogumisteenusesse**

Tehnilise seadistuse ja valimiste seadistuste laadimiseks kogumisteenusesse on lehe allosas laadimisvorm. Laadida on lubatud ainult volitatud kasutajate poolt digitaaltelt signeeritud seadistuspakke. Seadistuste laadimise järjekord ei ole oluline. Valimiste seadistuse laadimine on eelduseks valimiste nimekirjade laadimisele.

**Märkus:** Usaldusjuure seadistuse laadib kogumisteenuse haldur käsurealt. Enne usaldusjuure laadimist pole kogumisteenuse haldusliidest võimalik kasutada.

# PEATÜKK 10

### <span id="page-17-0"></span>Haldussündmuste logi jälgimine

Kogumisteenuse sündmuste logi sirvimise leht avaneb menüüvalikust Logiraamat. Logis on järgmised väljad:

- 1. Aeg sündmuse registreerimise aeg;
- 2. Teenus teenuse identifikaator;
- 3. Tase logisüdmuse tase (INFO või ERROR);
- 4. Sündmus sündmuse liigi idnetifikaator;
- 5. Kirjeldus sündmuse tekstiline kirjeldus.

Logi on võimalik filtreerida ja välja väärtuse järgi sortida.

#### <span id="page-17-1"></span>**10.1 Logisündmused**

Kogumisteenuse olekud:

- **COLLECTOR\_INIT** Kogumisteenuse lähtestamine (käsuga **ivxv-collector-init**);
- **COLLECTOR\_RESET** Kogumisteenuse seadistuste lähtestamine (usaldusjuure laadimine);

#### **COLLECTOR\_STATE\_CHANGE** Kogumisteenuse olekumuutus;

Korralduste laadimine:

**CMD\_LOAD** Korraldusfaili haldusteenusesse laadimine;

**CMD\_LOADED** Edukalt laaditud korraldusfaili registreerimine haldusteenuses;

<span id="page-18-0"></span>**CMD\_REMOVED** Korraldusfaili eemaldamine haldusteenusest;

**VOTER\_LIST\_DOWNLOADED** Valijate muudatusnimekirja allalaadimine;

**VOTER\_LIST\_DOWNLOAD\_FAILED** Valijate muudatusnimekirja nurjunud allalaadimine;

**VOTER\_LIST\_NOT\_FOUND** Valijate järgmist muudatusnimekirja ei leitud Valimiste Infosüsteemis;

Kasutajaõiguste muutused:

**PERMISSION\_SET** Kasutajale õiguse määramine;

**PERMISSION\_RESET** Kasutaja õiguste lähtestamine;

Hääletusperioodi registreerimine:

**SET\_ELECTION\_TIME** Hääletusperioodi algus- ja lõpuaegade registreerimine;

Mikroteenuste haldus:

**SERVICE\_REGISTER** Teenuse registreerimine haldusteenuses; **SERVICE CONFIG APPLY** Seadistuse rakendamine teenusele; **SERVICE STATE CHANGE** Teenuse olekumuutus; **SECRET INSTALL** Saladuse laadimine teenusele.